**Magazine of the Apple User Group of Canterbury Inc.**

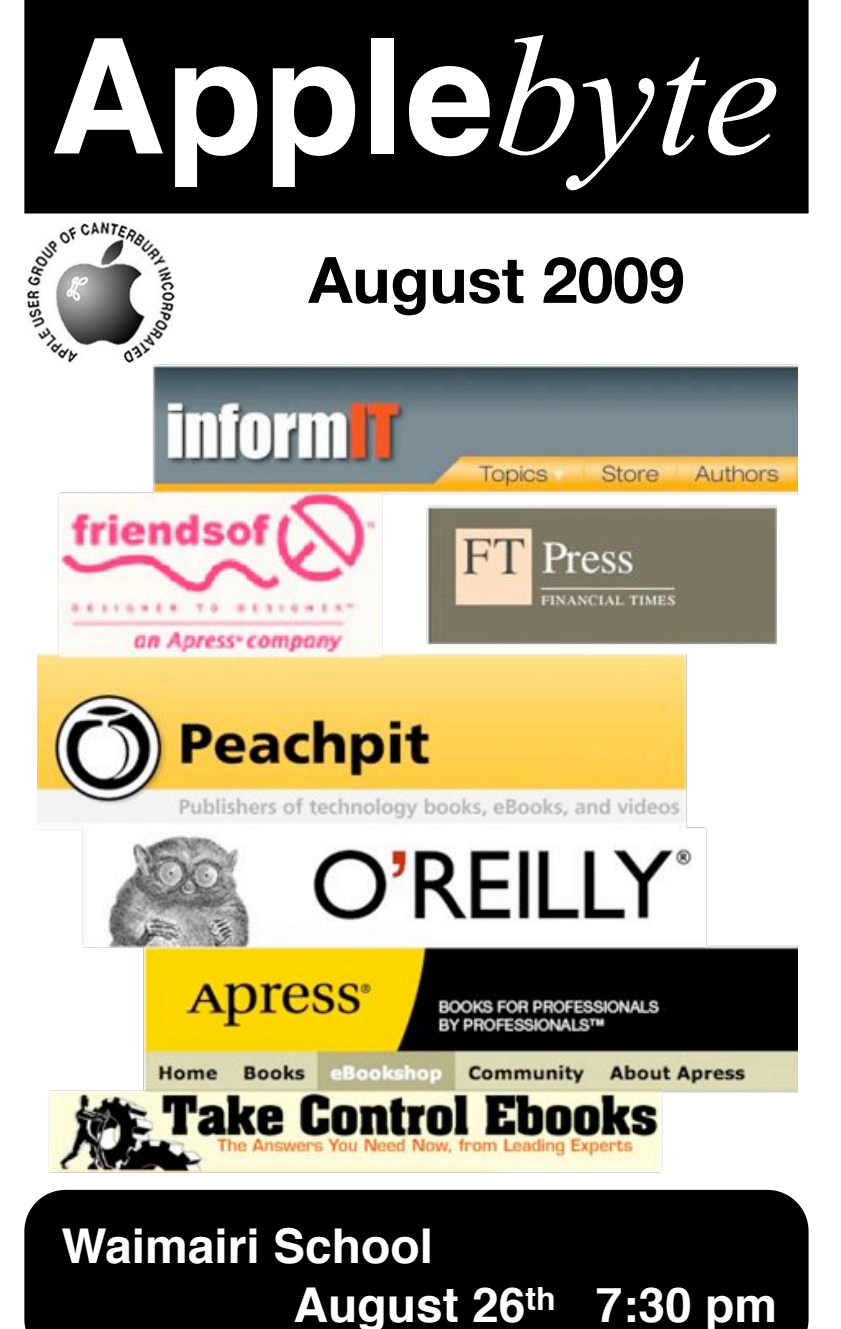

**APPLEBYTE** is the monthly magazine of:

Apple User Group of Canterbury Inc.

Submissions for publication are due by the 12th of the month of publication. Please submit all articles to:

#### **[editor@appleusers.co.nz](mailto:editor@appleusers.co.nz)**

#### **Copyright: © 2009 Apple User Group of Canterbury Inc.**

This publication is copyright to the Apple User Group of Canterbury Inc. Individual articles may by copyright to their authors or publishers and are reproduced here with permission.

#### **APPLEBYTE Subscriptions:**

Digital (PDF file): Free; email will announce availability to download Printed:  $$30$  for 11 issues (1 year) including NZ postage.

### **Contents**

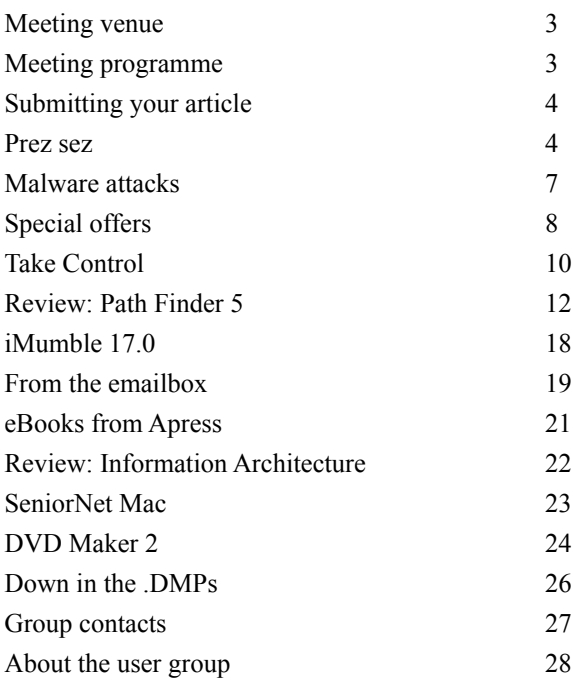

#### **Cover:**

#### **Spot the odd one out**

Well actually, all these publishers support us in some way *- Are you making the most of your membership?*

**Applebyte** is produced on an Apple MacPro using Pages software. The magazine is printed by PrintStop [\(http://www.printstop.co.nz\)](http://www.printstop.co.nz).

### **Meeting venue**

Meetings are held on the last Wednesday of each month (except December) beginning at 7:30pm, at Waimairi School at the end of Tillman Avenue, off Bligh's Road.

Drinks and snacks are available while we all calm down after the excitement of the meeting.

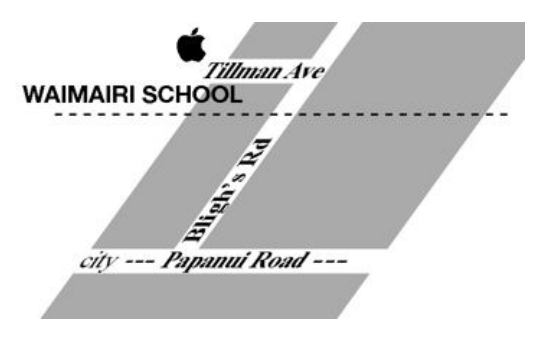

Some members carpool to get to meetings. If you don't have a car and find it difficult to get to meetings, please contact a committee member to arrange transport. Usually there is someone living near you who can offer a lift.

### **Meeting programme**

### **Wednesday 26th August 2009**

#### **Monthly Meeting**

- Welcome and News
- MacBasics
- FileMaker Conference Craig Saunders
- Securing a Wireless Network or Router
- Information Exchange

Come along and share your passion for Apple products. Learn about the latest technology, and enhance your skills. And meet with old and new friends over supper. Also remember to try your luck with the evening's raffle. Visitors welcome.

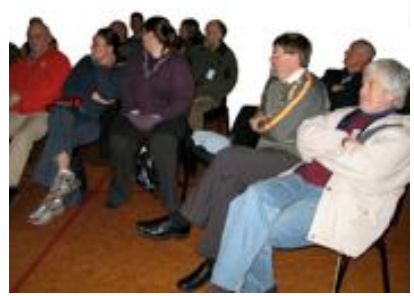

**Applebyte** page 3

# **Submitting your article**

Electronic submissions are preferred (to save wear and tear on my fingers). Just choose whatever format suits and send it to:

#### **[editor@appleusers.co.nz](mailto:editor@appleusers.co.nz)**

One page is roughly 450 words. Most article are less than 4 pages, but longer articles may be accepted if of particular interest or relevance. Please ask in advance if you are planning a longer article.

Please write clearly; short sentences are recommended to help you do this. Use a spell-checker. If you are quoting some other article, please include an acknowledgment of your source.

Pictures can help explain your article, so by all means include one (or more) if appropriate. The format is not important - jpeg, tiff and gif are all fine, but try to provide a high quality image (300 dpi) if possible.

For screen shots, you can use the build-in Apple functions Apple-Shift-3 or Apple-Shift-4, or a utility such as Snapz Pro, available from:

**[http://www.macdownload.com.](http://www.macdownload.com)**

### **Next Deadline: 12 September 2009**

### **Prez sez**

Hi, At the last committee meeting we had a bit of a chin wag about the growing influence of the iPhone and iPod Touch as a platform. I personally expressed some unease with interest moving away from the Mac. However we do need to move with the times and if the iPhone does become a computing platform in its own right (some would argue it already is), then we need to cater for those interests. We are the Apple Users Group of Canterbury and not

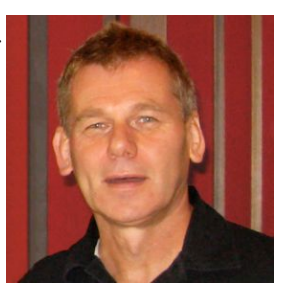

*Bart Hanson*

merely the Macintosh Users Group after all. I suppose Apple Computer Company began well before the first Macintosh's arrived in 1984 but I won't tell anyone if you don't.

The committee felt that the last months club night had gone very well with something for everyone and a good history and explanation of the iPod by Eion McIntosh.

Please come along to the club nights, there's lots of combined experience in the room and there's sure to be someone who knows the answer to that

#### page 4 **Applebyte**

thorny question you have. We always have a Q&A session where questions are invited from the floor. Oh and there is a cuppa and a biscuit too!

#### **Apple heading for a Bumper Crop.**

Apple's fiscal year ends on 27th of September which makes the third quarter April-May-June approximately. During this third quarter Apple has reported a record "non-holiday quarter revenue and earnings" US \$1.23 Billion profit on \$8.34 billion worth of sales

#### **<http://www.apple.com/pr/library/2009/07/21results.html>**

Apple sold 2.6 million Macs, up from 2.2 million in the second quarter of 2009. Apple sold 6.8 million iPhones and also said that the company can't yet make iPhone 3GS units fast enough to fulfill demand.

Chief Financial Officer, Peter Oppenheimer, said that portables are now two-thirds of all Mac sales.

#### **But what is in Apple's future?**

Rumours are continuing to percolate around the internet about an Apple tablet computer, and an ipod touch update. News commentators are rehashing their tablet predictions with monotonous regularity without adding anything new - and we can still expect something anytime between

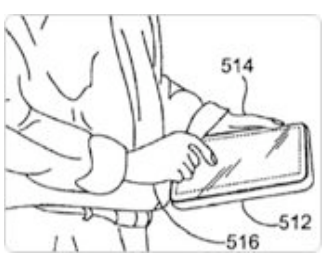

September and next year. Apple has announced a 'special event' for 5th September, and an enhanced iPod Touch is being linked with that. Of course, an iPod announcement would be opportune on that date, with Microsoft updating the Zune in mid-September.

Will a new Tablet coincide with a new music format/application that will encapsulate a booklet containing photos, lyrics and liner notes? MacNN.com seem to think so. A project called "Cocktail." initially rumoured to be a multi codec file format, now seems to be Apple's answer to CMX. CMX is the brain-child of the big four (EMI, Sony, Warner and Universal) and was pitched to Apple for use with iTunes.

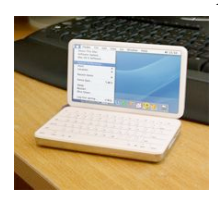

Apple turned them away and instead has responded with its own Cocktail project. I suppose this is so Apple can "get it right the first time".

engadget.com ran a competition back in 2006 called "WWSJD" or "What Would Steve Jobs Do?" The winner was this little cutie and I still like it, running the full OS too. Full story here

#### **<http://www.engadget.com/2006/02/27/wwjd-3-results/>**

Some observers are calling the iPhone Apps a new computing platform and the "rest of us" are merely "iPhone haters" and "stick-shifters in an automatic world". I'm a "stick-shifter" I'm afraid, but hopefully when any Apple Tablet does arrive I'd order the automatic mode as an added extra only.

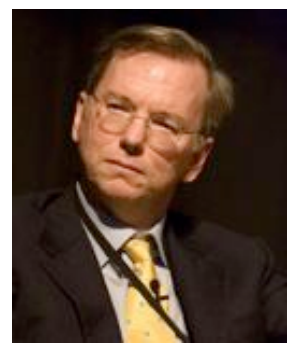

#### **Eric Schmidt**

Meanwhile back in the Apple boardroom, Google CEO Eric Schmidt, a board member since August 2006 is resigning. Although not paid for his time and declining a US\$50,000 retainer and stock options, he did accept US \$8,712 of Apple gear. Google and Apple still share a common board member with Google, Arthur Levinson.

Apple CEO Steve Jobs issued a statement confirming Schmidt's departure as well as

offering praise for Schmidt's past work on the board: "Eric has been an excellent Board member for Apple, investing his valuable time, talent, passion and wisdom to help make Apple successful," Jobs said. "Unfortunately, as Google enters more of Apple's core businesses, with Android and now Chrome OS, Eric's effectiveness as an Apple board member will be significantly diminished, since he will have to recuse himself from even larger portions of our meetings due to potential conflicts of interest. Therefore, we have mutually decided that now is the right time for Eric to resign his position on Apple's board."

#### **And what is coming?**

I guess Apple saw the demand for RadTech's ClearCal anti-glare film as proof enough that users do not like the glossy screens.

Apple once again offers purchasers the option of a matte screen for the 15-inch MacBook Pro, for an extra \$50.00

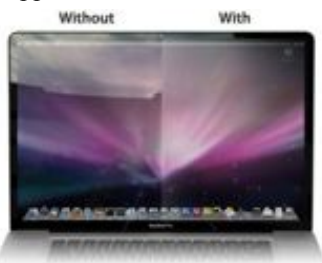

Previously, only the 17-inch MacBook Pro offered the \$50 antiglare option. This change means only the 13-inch Pro model still acts more like a mirror than a monitor.

#### **Oh, and One more thing...**

Snow Leopard (Mac OS X 10.6) has gone Golden Master. What the heck

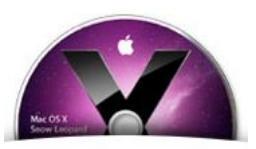

Finely tuned.

is that? It is the final version before mass production so look out for the newest, sleekest, easiest to use OS on the planet during September sometime.

It might just be time for you to update that old PowerPC Mac to a new Intel Mac.

### **Malware attacks**

We have heard many times how security flaws in operating systems and other software are the holes that enable viruses and other malware to sneak into a computer. In general, we associate this scenario with various versions of Windows, and we sort of over-look the fact that Apple is also releasing software updates that often include a brief description that some security hole is being addressed. The reason ... well so far we haven't had to worry about there being any viruses or other malware that takes advantage of these flaws on the Mac. (In fact, there is malware out there that requires the user to assist in infecting their own computer. If you think that this would never happen, you haven't looked at some of the emotional messages that can entice you to override reason briefly and that is all that is needed!)

Virus protection on a PC generally involves the software scanning data on the computer looking for particular patterns that indicate the presence of some particular malware. These patterns are the key to protecting the PC, and they need to be kept up-to-date so that the latest malware can be recognised. The malware developers know this, and obviously will want to reduce the effectiveness of the tool. According to some recent figures, there are expected to be over 1 million viruses by the end on 2009, with over 25% being new this year. Over 50% of these viruses will have a life of 24 hours or less, only to be replaced by a new variant. It is fairly obvious that this flood of short-lived viruses are designed for only one purpose - to destroy the effectiveness of the virus scanning patterns, thereby increasing the ability to install malware on the target computer. How much computer resource can you afford your virus protection software to use examining all you data for millions of possible patterns that may indicate the presence of a virus?

In almost related Apple security news, Trend Micro warned on Tuesday about a Trojan horse for Mac OS X that changes DNS settings. The malware comes disguised as a MacCinema Installer. Once infected, a victim's surfing can be hijacked and redirected towards websites selected by hackers. The malware - dubbed JAHLAV-D by Trend - is the latest variant in a Mac family previously last spotted back in June.

Windows malware strains dwarf Mac virus variants by several orders of magnitude, but that's not to say that Mac malware doesn't exist.

You can never be sure that even a favoured, trusted web site hasn't been corrupted by the Black Hats. **Take advantage of every bit of help Apple offers and keep your software up to date.** Just go to the Apple Menu and click on Software Update. The OS will take over from there. A restart will probably be needed, so it may help to quit everything else that is running. And don't forget your other software - that may be the weak-link that is providing an opening into your computer.

# **Special offers**

#### **Note: These specials are available to all user group members. Contact Peter [\(web@appleusers.co.nz\)](mailto:web@appleusers.co.nz) for access or coupon codes.**

#### **IGG Software Summer Sale**

IGG Software's flagship products are iBank 3, a Mac-only alternative to Quicken that's a great way to track checking and savings accounts, credit cards, investments and loans; and the all-new iBiz 4, a cool tool for freelancers or small firms to manage clients, projects, billable hours and invoicing. Visit us at **<http://www.iggsoftware.com>**

Apple User Group members can take 20 percent off all purchases including iBank (regularly \$60 US) and iBiz (regularly \$40 US), as well as iBiz Professional, iPaste, and upgrades too. All software is downloadable, with free trials and a money-back guarantee.

This offer is valid through **September 30, 2009**.

#### **Automated Workflows, LLC**

Automated Workflows, LLC's "Ultimate Productivity Automator Action Pack for Mac OS X Leopard" allows users to extend the capabilities of Automator with 170 additional actions for FileMaker Pro, Illustrator, InDesign, iPhoto, Mail, Photoshop, Preview, QuarkXPress, Safari, TextEdit, Twitter and more! Start reducing those time consuming and repetitive tasks in your workflow today!

Regularly priced at \$79.99 (US), user group members qualify for a reduced price of \$47.99 (US), a 40 percent discount, during this offer.

Learn more (enter on one line!):

**[http://www.automatedworkflows.com/software/](http://www.automatedworkflows.com/software/automator_actions/ultimate.html)  [automator\\_actions/ultimate.html](http://www.automatedworkflows.com/software/automator_actions/ultimate.html)**

This offer is valid through **September 30, 2009**.

#### **The Mac U**

Tap the full potential of your Mac with video training from The Mac U. (**<http://www.TheMacU.com>**) In depth training courses are available on a wide variety of topics. Tons of free Mac video tutorials and software demo videos are also available.

Better yet, Apple user group members get 20 percent off all titles.

This offer is valid through **October 31, 2009**.

#### **AQUAFADAS**

With a focus on the Mac platform, Aquafadas was formed to develop and promote high quality software solutions exclusively for the imaging and digital video community.

The Apple User Group community can receive a special discount off the entire software range at **<http://www.aquafadas.com>**:

**PulpMotion** - \$49 (US) reduced to \$36.75 (US) **PulpMotion Advanced** - \$129 (US) reduced to \$96.75 (US) **BannerZest** - \$49 (US) reduced to \$36.75 (US) **BannerZest Pro** - \$129 (US) reduced to \$96.75 **iDive** - \$79 (US) reduced to \$59.25 (US) **VideoPier** - \$49 (US) reduced to \$36.75 (US) **VideoPier HD** - \$79 (US) reduced to \$59.25 (US)

This offer is valid through **October 31, 2009**.

#### **Voila Software**

Voila is a professional creativity tool for Mac OS X Leopard that lets you capture your screen, annotate, organize and share. Voila lets you capture any shape, multiple regions at the same time, menu, webpage or DOM elements, and even from iSight. Pick and add annotations, add effects and share instantly via Mail, Flickr, FTP or iPhoto. For more details: **<http://www.globaldelight.com/store>**

Regularly priced at \$39.95 (US), Voila is offered to Apple user group members for only \$24.95 (US), which is 38% off! A full-featured trial version can be downloaded for a 30-day evaluation.

This offer is valid through **December 31, 2009**.

**Note: These specials are available to all user group members. Contact Peter [\(web@appleusers.co.nz\)](mailto:web@appleusers.co.nz) for access or coupon codes.**

**For further specials, see our website.**

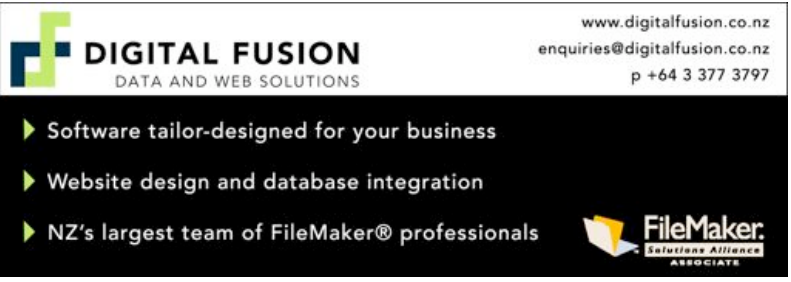

**Applebyte** page 9

#### **"Take Control of Safari 4" Takes Readers Beyond Basic Web Browsing**

Close on the heels of Apple's release of the Safari 4 Web browser, TidBITS Publishing Inc. has published "**Take Control of Safari 4**," by Sharon Zardetto. The 92-page book helps beginning and intermediate Mac users learn new Safari 4 features like Top Sites and searching the page content of bookmarks and history, and it provides essential advice on smart ways to manage bookmarks, load multiple Web pages at once, fill out forms automatically, keep track of passwords, download files, keep up with favorite Web sites via RSS, and manage Web-browsing history.

In "**Take Control of Safari 4**," you'll find answers to common questions like these:

- \* How do I load six Web pages at once?
- \* Now that I've loaded six pages, how do I best work with them?
- \* What are all the keyboard shortcuts for working with tabs?
- \* How do I bookmark a page I want to return to?
- \* How do I import Firefox bookmarks?
- \* Is there a sensible way to search or organize lots of bookmarks?
- \* What are the default keyboard shortcuts for the bookmarks bar?
- \* Can I search for text on the currently active Web page?
- \* How do I erase my history to prevent someone snooping through it?
- \* Where does Safari store Web site user names and passwords?
- \* Help! However Safari stored my password, it doesn't work any more!
- \* How do I use Safari to read RSS headlines from different sites?
- \* How do I "snip" a Web page to make it into a Dashboard widget?

### **"Take Control of Passwords in Mac OS X" Set Effective, Low-Hassle Passwords**

You can hardly turn on a computer or surf a Web page these days without being asked for a password, and choosing and managing passwords has become a pain for many Mac users. Fortunately, it is possible to avoid headaches while using sensible and secure passwords, and for the many people who are stumped on this topic, we've just released the second edition of "**Take Control of Passwords in Mac OS X**," by Mac expert Joe Kissell. In this 120-page ebook, you can learn the ins and outs of choosing appropriate passwords, smart ways to store passwords, and how to solve password-related problems.

After helping you match your personality and risk factors to how long and complex your passwords ought to be, Joe walks you through all the details of setting up your Mac so it has secure passwords without

#### page 10 **Applebyte**

requiring you to type them more than necessary. He explains the Mac's Keychain Access password management utility, and clues you in on what a keychain is and what the common ones are that you'll likely find on your Mac. He also covers setting and using Web passwords (with specifics on how passwords are stored in eight different Web browsers), how to sync passwords between different Macs and to an iPhone or iPod touch, and how to handle password-related problems.

You'll find advice on these password-related issues:

- \* Using with secure passwords that are easily remembered and typed
- \* Keeping track of impossible-to-remember passwords
- \* Setting up sensible passwords that control access to your Mac
- \* How do you make your Mac automatically log you in to Web sites
- \* Balancing security and the annoyance of frequent password entry
- \* Understanding the purpose of the common Mac keychains
- \* Finding and viewing the passwords that your Mac has tracked for you
- \* Syncing passwords between different Macs (or iPhone/iPod touch)
- \* Disaster planning you're injured and someone needs your passwords?

\* Deciding whether you should memorize your passwords, write them down, or have your Mac store them

This ebook includes a coupon for a 20% savings on 1Password (Joe's top pick for a third-party password management utility).

These ebooks are available for \$7 each (after the 30% MUG discount). **Contact Peter [\(web@appleusers.co.nz\)](mailto:web@appleusers.co.nz) for access or coupon codes.**

To take advantage of the MUG discount on the print version, buy the ebook, and then click the Order Print Copy button on the cover of the PDF, which provides you with a \$10-off coupon code to paste into the QOOP cart when ordering.

#### **Other recent ebooks fromTake Control:**

Macworld Digital Photography Superguide, Third Edition (3.0) Take Control of MobileMe (1.2) Take Control of Passwords in Mac OS X, Second Edition (2.0) Macworld iPhone & iPod touch Superguide, Third Edition (3.0) Take Control of Podcasting on the Mac (2.1) Take Control of Safari 4 (1.0) Take Control of Your 802.11n AirPort Network (1.5) iPhoto '09: Visual QuickStart Guide (1.0) Take Control of Maintaining Your Mac, Second Edition (2.0) Take Control of Troubleshooting Your Mac (1.1) Take Control of iWeb '09 (1.0) Take Control of the Mac Command Line with Terminal (1.0.2) Take Control of Making Music in GarageBand '09 (1.0) Take Control of Recording in GarageBand '09 (1.0) Take Control of Your Wi-Fi Security (1.6)

### **Path Finder 5 Beats the Finder's Pants Off**

The Mac OS X Finder is a sitting duck for criticism, so I won't bore you with an attempt to list its faults; indeed, after so many years, I'm usually numb to it, like a bad smell that one stops noticing. But the other day, when I was swearing with particular vehemence at the Finder - was it because the Get Info size of a certain folder was mysteriously much smaller than the combined Get Info sizes of its contents, or because the Open With contextual menu for a file was failing to display the application I wanted to open it with? - I threw in the towel and decided to give Cocoatech's Path Finder (**<http://www.cocoatech.com/>**) another try.

This has proved to be one of my more fortunate moves. I had looked at Path Finder 4 several years ago; it was good, but I found it rather flaky, and it had some deplorable habits. Nonetheless, my earlier review was largely positive; and my current reaction is much more strongly positive. I've been using Path Finder 5.1.3 for several weeks now, and, quite without regard to the relative merits of the Finder and Path Finder, I'm astonished at how much more fluid and productive I am with Path Finder. The program has behaved completely reliably, and I also find the new Path Finder's design more rational and supple than ever before.

If you, too, are weary of the Mac OS X Finder's frustrating shortcomings, its lack of intelligence, nimbleness, and complaisance, then you owe it to yourself to give Path Finder 5 a try. Note: Path Finder 5 is Leopard-only.

**One Window To Rule Them All --** You know how, in the Finder, you are constantly opening new windows? It's partly because you need to work in a new place but you want to be able to get back later to the old place. Also, to copy or move a file from folder A to folder B, you usually prefer to see both places simultaneously and then, when they are positioned just so, perform the drag. Similarly, to Get Info about a Finder item, you open a secondary Info window. The first thing to get used to with Path Finder is that although you *can* make more than one window, you rarely need to; the optimal use pattern is a single great big window (on, optimally, your great big monitor).

One reason for this is Path Finder's clever window layout. It looks somewhat like a Finder window, with a list of files and folders in the middle, a toolbar at the top, and something reminiscent of the Finder's sidebar off to the left. But then the window optionally spreads its wings like a bird and reveals two drawers, one on each side, each containing

#### page 12 **Applebyte**

two panes with extra functionality. Plus, the main part of the window optionally splits, with two panes of further functionality in the lower part.

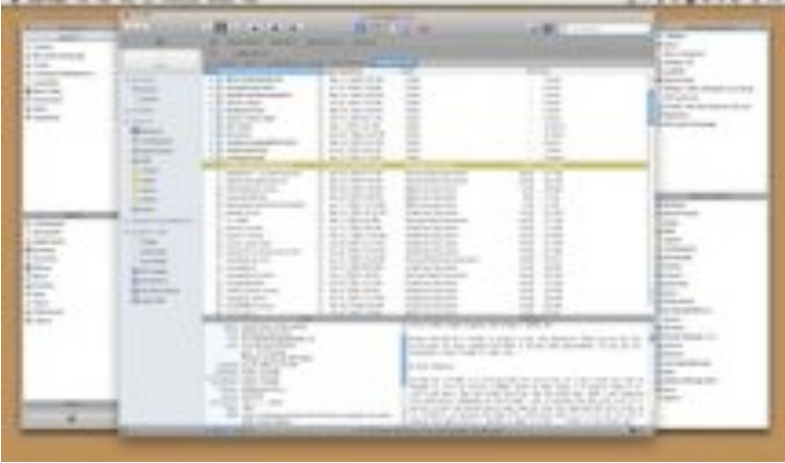

What goes into each pane is up to you, and you can change it at any time. Path Finder's genius here is the inclusion of a bunch of what it calls "modules." Each module can be a separate window, but it can also be slotted into a drawer or main window pane. Thus, for example, at the moment I have something close to the default layout, with the Processes and Shelf modules on the left, Recent Documents and Recent Folders on

the right, and Info and Preview at the bottom. But the header of each pane is a pop-up menu listing all the modules, so I can just choose, say, Attributes from the Recent Folders pane header, and now that pane shows Attributes instead of Recent Folders. Or, a pane can display the contents of a particular folder.

Thus, the whole arrangement is completely flexible. You don't need to have all these panes showing at once, or ever; you might be content with just one drawer and its two panes, hiding the other drawer and lower panes more or less permanently. There's little penalty for doing so, because it's so easy to change what module or folder each visible pane displays (and if you really had to, you could open a module as a separate window momentarily, remember). There are as many Path Finder window layouts as there are users, who seem to take a peculiar pleasure in posting screen shots at the Cocoatech forum.

**Jump and Drag** -- Meanwhile, the main part of the window, the list of files and folders, can of course be viewed as Icons, List, or Columns; if Smart

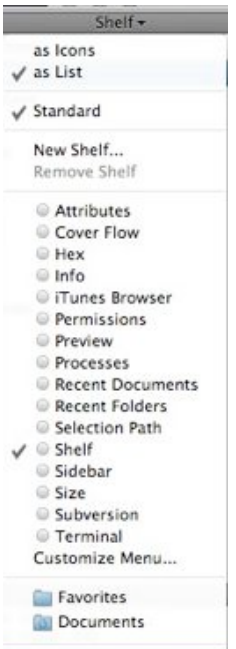

**Applebyte** page 13

**Add Folder** 

Sorting is switched on, these are clumped alphabetically into applications, packages, folders, and files, plus you can display invisibles. List view offers columns the Finder never dreamed of, such as Extension and Permissions (and all views let you sort by such information), and the various views have a wonderful array of options; aliases can be italic (does that bring back any memories?), and invisibles, if shown, can be dimmed. One of my favorite touches is that in Column view, you are not automatically "targeting" the last column: for example, when you choose Edit  $>$  Select All, you select everything in the column you are actually working in - unlike the Finder, where what column Select All selects depends, maddeningly, on whether you started with a file or a folder.

Amazingly great navigation tools let you nip around your disk and folder hierarchy. Above, there's a customizable toolbar of folder names, where

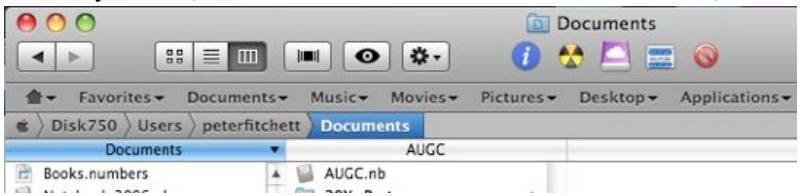

each name summons a hierarchical folder-and-file menu; plus there's a Path Navigator bar that shows where you are, and lets you easily jump up *and back down* the hierarchy. To the left is the sidebar, customizable much like the Finder's sidebar, except that you can set up multiple sidebars and switch amongst them. (The Shelf module is similar.)

The Back and Forward buttons behave like Safari's, displaying a popdown list of places you can go back or forward to. Again like Safari, a folder can be expressed as a tab, so if you're jumping frequently amongst certain folders you can keep them all open as tabs at the top of the main window. And, as icing on the cake, the main window can be split horizontally, so that it lists the contents of two different folders at once.

If you can see a folder's name *anywhere* in the interface, you can drag Finder items onto it as a way of moving or copying them. A tab, an item along the Path Navigator, a Recent Folder listing, it doesn't matter: if you can see its name or icon, it's a drag target. And if all of that isn't enough for you to be able to move a file from one place to another with exquisite ease and without opening a second window in advance, there is also the marvelous Drop Stack, where you can just drop things you intend to move, accumulating them to be dragged out later when you're viewing the target folder.

**Ways of Seeing, Ways of Knowing** -- Path Finder tells and shows me things the Finder refuses to reveal. Being a power-user type of guy, I could find out such things by switching to some other application, such as the Terminal; but with Path Finder, I don't have to.

For example, a .cue file is a text file that accompanies a sound file to describe its tracks. Because my .cue files are set to open with a sound-file

#### page 14 **Applebyte**

player such as Cog (**[http://cogx.org/](http://cogx.org)**), the Finder's Preview and Quick Look display of such a file is just an icon. Path Finder's Preview module, however, happily displays the text. (For files that are not text, the Hex module still permits what can be a useful peek at the contents.)

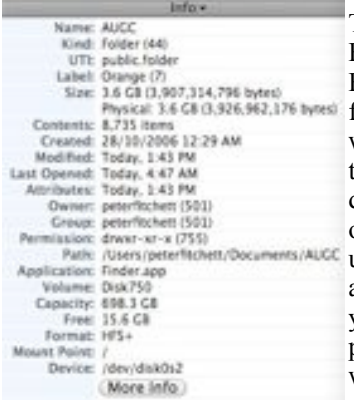

There is lots to know about a file that the Finder's Get Info won't tell you. Path Finder's Info module displays a file's four-letter type and creator codes, and its wonderful Spotlight Metadata module tells you its creation and modification dates *including seconds* (something I often need to know), as well as its uniform type identifiers and (for an application) its bundle identifier. Plus you can see its ownership and permissions properly, as the Terminal would display them.

If you do need to switch to the Terminal, you can do it inside Path Finder. Path Finder's Terminal module starts out with the directory you're currently viewing as its working directory. But don't switch to the Terminal just because you need to use Subversion (svn), because Path Finder also has a Subversion module, so you can commit a file or update a working copy with the mere click of a button.

Path Finder also provides many built-in "reports" that it will gladly construct for you as text documents (displaying them in its own built-in text editor). The Selected Items report emits the Info and Spotlight Metadata for whatever is currently selected. You can have a directory listing; Path Finder doesn't know whether you want file names, Unix pathnames, or file URLs, so guess what? It gives you all three! You can get a list of current processes and lots of information about them, learn what's on the various system pasteboards, and much more, including some real developer functions like sampling a beachballed application or getting a class dump.

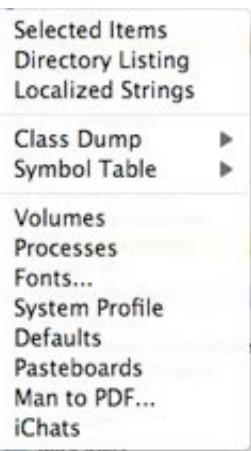

The Finder's inability to find things is a long-standing joke; Path Finder gives you *three* ways of finding. The simplest and most brilliant is filtering: you type into the search field and the list of files in the current folder is reduced to those whose names (or extensions or kind) contain the string you're typing. This is absolutely splendid, because often this is exactly the kind of finding I want to do. You can also search manually, similar to EasyFind; or you can use Spotlight (but the interface to this is

limited and I don't recommend it; I prefer my own NotLight, or the builtin Spotlight interface).

**Utility Knife, Swiss Army Knife** -- Path Finder also provides such miscellaneous Finder-based features as burning a CD, connecting to an iDisk or other server, or taking a screenshot. Often it does these things better, of course; for instance, you can compress a file in various formats, including StuffIt. Some of these features turn out to be quite tricky to implement, but the result is that if Path Finder has a secret goal of letting you avoid use of the Finder entirely if you really want to, it has succeeded admirably.

Path Finder does too many miscellaneous additional cool things to list, but here are some of my favorites. There are dialogs in which you can rename a file, select files, or alter selected files' extensions. You can make a symbolic link (which sometimes works better than an alias). The Open With menu lists not only applications that claim this

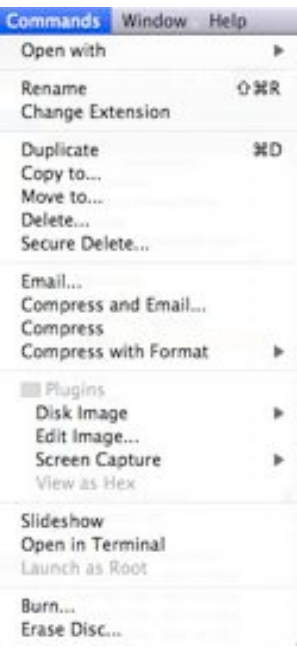

file's type but also all running applications (brilliant!), plus all applications in the Applications folder. You can copy the selection's pathname to the clipboard in any of a number of different formats, a huge timesaver. You can email the selected file (perhaps compressing first). You can create or edit a disk image. You can (careful, now!) launch an application as root. Oh, and I'm not even going to try to describe the wonderful iTunes Browser module; you have to see it for yourself to believe it.

**What's Not Up? Docs!** Path Finder has a lot of features, and I haven't mentioned them all. This is in part because Path Finder has a *lot* of features, and in part because, to be quite honest, I don't *know* what all of them are. And *that* is because (indulge me, please, while I relieve my frustration by ranting) Path Finder has *no gosh-darned documentation*! Oh, yes, something does appear when you choose Path Finder Help from its Help menu, but it's utterly useless: a page of press-release advertising copy and a couple of pages mostly boasting of differences between this version and the previous one.

To cite just one example of the online help's breathless, meaningless prose: "Path Finder 3 introduced the Shelf, a sidebar in the Path Finder window that provided fast access to directories, applications, or files in a conveniently located pane. The Shelf works in a similar way to the Finder's Places feature, but with a twist. In Path Finder 5 we've expanded this concept immensely with the introduction of Zones." Notice all the

#### page 16 **Applebyte**

advertising: "conveniently," "fast", "expanded immensely." But there is no explanation of what the "twist" is or what a "Zone" is supposed to be.

Online help, let me remind you (and by "you" I mean Cocoatech), should not advertise a product - otiose in any case, since I'm already using it; it should tell you *how* to use the program and *what* the program does. So most of what I have said here about Path Finder is based on a combination of experimentation and guesswork; I'm sure it does lots of things I haven't discovered, and may *never* discover thanks to the lack of documentation.

**Conclusion** -- Path Finder is an amazing program, clear evidence of the persistence and dedication of a single programmer. Sure, I could nitpick about things I think could use improvement - why don't all dates include seconds, why can't I eliminate relative dates throughout, why can't recent applications be associated with their own recent documents, why isn't the selection restored when you return to a previous folder - but these are mere quibbles. When you consider how useful Path Finder is, how it not only improves upon the Finder but embraces many other third-party utilities, all in one convenient place, the price of US\$39.95 (US\$19.95 to upgrade from Path Finder 4) seems eminently fair. Download the 30-day full-featured trial and see for yourself. Path Finder requires Mac OS X 10.5 Leopard or higher, and is said to work on Snow Leopard as well.

> *TidBITS is copyright © 2009 TidBITS Publishing Inc. Reprinted with permission*

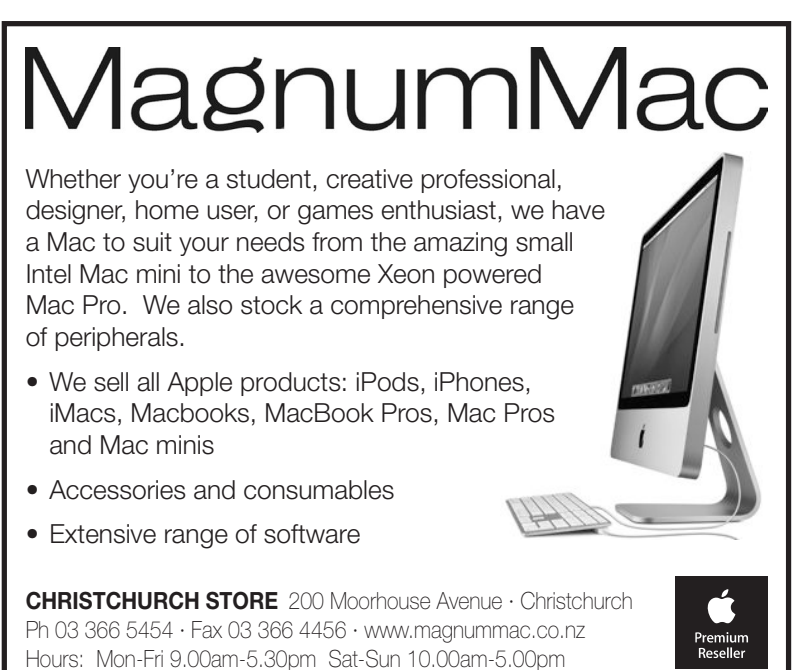

# **iMumble 17.0**

### **iCell**

Soon iWill be breaking the law. Not by using a handheld cellphone in my car, as iT iS said to be dangerous to do so whilst driving, but iWill not be using a hands-free cellphone either - which is now said to be equally dangerous.

These remarkable findings cite iNattention on the road.

Let me put iT to you....ban passengers (especially children), most of whom rabbit on iNcessantly and can neither be switched off nor put down. [*ed: but they can be hands-free!* ]

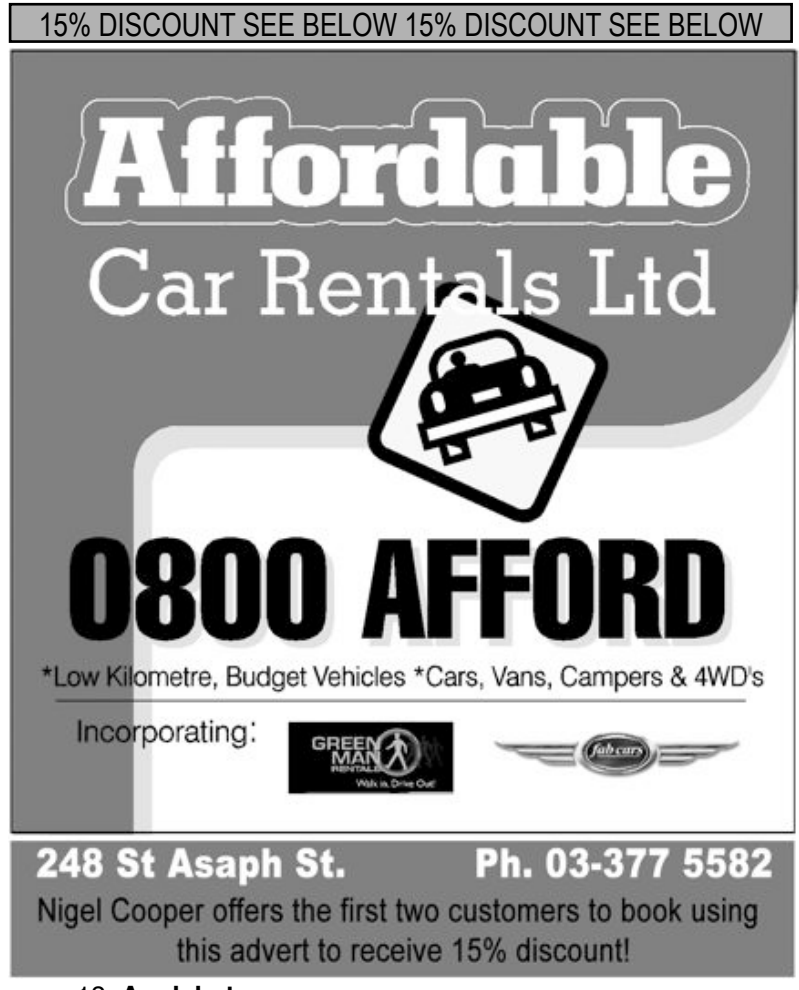

page 18 **Applebyte**

### **From the emailbox**

#### *Peter Fitchett*

A funny thing happened recently - a Texan court ruled that Microsoft Word infringed on someone's patent - and that Microsoft would have to stop selling/importing/etc Word if they didn't reach some settlement or appeal etc within 60 days! And the jury's \$200 million award was bumped to almost \$300 million with costs and an extra \$40 million for Mircosoft's lawyers behaviour during the case! Rumour is that Microsoft will appeal. (*By my reading of the claim and court decision, I suspect that the court did not understand the technical aspects of the case - but then I wasn't there.*)

Microsoft's BING search site is continuing to get a few percent of the world's search queries. According to some, this is actually a 'very few' percent, but given how difficult it is to measure this sort of thing, they are doing somewhere between 'very well' and 'not very well'. (*I am guessing that it is possible that someone may be close to being correct!*)

Google is also trying new things, with a new search indexing algorithm being tested - another of their 'Beta' projects. This one is called 'Caffeine' and initial reaction from testers is that it is yielding more results with better accuracy. And it seems to be picking up results from social networking sites - Twitter, etc. One tester reported that a query yeilded 7130 results, compared with 803 results on the old site. (*Personally, I usually only want 1 result - as long as it is the correct one - not more. I do know that I am not going to read through 7130 results for anyone!*)

Apple has released a new update to Leopard - MacOS X 10.5.8 adds better stability and security fixes. Make sure that you keep up-to-date. (*Yes, it is possible that this may introduce a new bug, but it also got rid of some of the old ones, so think positive - you know that sometime you will be hit, but you may as well enjoy life until then!*)

Have you heard that iPod sales are down? Here is Apple's take on the situation:

"We sold 10.2 million iPods which was down from 11 million in the year ago quarter. There were two key reasons for this decline: First, we reduced channel inventory by over 400,000 [in anticipation of reduced sales]. Second, sales declined by 4 percent year-over-year. I would like to discuss how we're looking at this market. We have three categories of what we call pocket products. Traditional MP3 players, iPod Touch and iPhone. For traditional MP3 players, which include shuffle, nano and classic, we saw a year-over-year decline which we internally had forecasted to occur. This is one of the original reasons we developed the iPhone and the iPod Touch. ... We expect our traditional MP3 players to decline over time as we cannibalize ourselves with the iPod Touch and the iPhone. However, we have a

great business that we believe will last for many, many years and which we will continue to manage well and offer the world's most innovative products."

So all is well there, and we don't need to worry - that is good.

Consumer Reports *WebWatch* is promoting an animated video to join the war against phishing and cybercrime - the *Look Before You Click* campaign. Although paid for by New York State Attorney Generals office to help educate New York consumers, it is still widely applicable.

**<http://www.youtube.com/watch?v=UddjreNhMEA>**

(*Great advice for everyone, and the idea is very extendable - how about a Look Before You Click when sending email - have you the correct address? Have you remembered to attach the attachments? And corrected the spelling errors?*)

Do you have an old computer sitting around? How about putting it beside your current computer and using it as a second screen? Check out ScreenRecycler (Mac or Windows), only us\$29.90. (*What better use for an old PC that to spend the rest of its life displaying a Mac screen?*)

#### **<http://www.screenrecycler.com/home.html>**

Sony have announced a new breakthrough in photography - your camera decides when to take a photo! Yes, you take your camera to a party and put it in the middle of the room - and leave it there while you enjoy your self. The camera pans 360 degrees (all the way around) and tilts 24 degrees, looking to detect faces. It then adjusts the composition and takes the photo!

Says Sony: "The Partyshot camera accessory uses the camera's BIONZ image processor with its Face Detection and Smile Shutter features to take photos without the user needing to snap the shutter button. This device

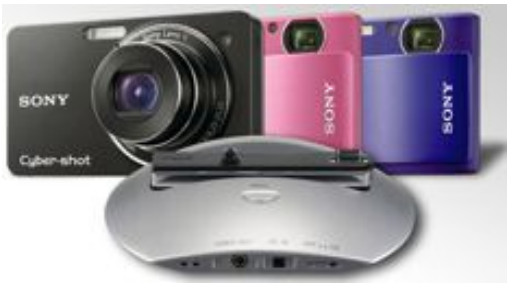

makes it easy to capture more natural expressions and fun, candid moments of you, your family and friends without having to hire a photographer."

Presumably if you're of a miserable disposition, you'll have to press the shutter yourself, or hold up a picture of Al Gore grinning like a loon to trigger it automatically.

Compatible with the DSC-WX1 and DSC-TX1 Cyber-shot digital cameras, the IPT-DS1 personal photographer camera dock lets you capture photos for up to 11 hours. The Party-shot is available to preorder from today and should be in stores next month at about us\$150.

#### page 20 **Applebyte**

So Apple isn't popular? According to research firm NPD Group, in June, average selling prices [ASPs] for all PCs sold at US retail was \$701, or \$690 for desktops and \$703 for notebooks. But the ASPs get more interesting when comparing Macs to Windows PCs. For all Windows PCs, ASP was \$515 in June. For Macs: \$1,400. Desktop Windows PC ASP: \$489. Mac desktops: \$1,398. Windows notebook ASP was \$520, or \$569 when removing all those nasty, margin-sucking netbooks. Mac laptops: \$1,400. Under the headline: **Apple nabs 90% of all 'premium PC' dollars**, this is all perhaps a little misleading as it is US retail sales only - no corporate, mail-order, online sales included. (*And what does it really mean? Basically, Apple is making more money than PC producers!*)

Do you want to know more about you (or someone else's) macintosh computer - just get the serial number, and visit:

**<http://www.appleserialnumberinfo.com/Desktop/index.php>** Find out specs, warranty information, repair programs, reported issues and more. (*I found my MacPro was the 1701st built in China or Czech Republic in the 31st week (July) of 2006*. *Easy to confuse China and the Czech Republic, isn't it!*)

Do you use VLC? You may be pleased to know that it is finally out of beta. Version 1.0 is now available.

**[http://www.videolan.org/vlc/](http://livepage.apple.com/)**

### **eBooks from Apress**

*Editor*

Apress have advised that they can give our members a 50% off discount off the entire cart of eBooks purchased from their website.

Also, if there are 1 or 2 *friends of ED* or *Apress* titles that many of AUGC are interested in, Apress will generate a special code for our entire group so that anyone buying that particular book(s) receive a 50% off discount.

In addition, Apress will make books available to us (at no cost) for review. Anyone interested in reviewing a book should contact the Editor.

Catalogue of Apress titles: **<http://www.apress.com/book/catalog?category=154>**

Catalogue of Friends of ED titles:

**<http://www.friendsofed.com/catalog.html>**

For information about reviewing, and samples:

**<http://apress.com/community/writeareview>**

Our thanks to Apress for their generous support of our group.

# **Review: Information Architecture**

*Peter Fitchett*

### **Information Architecture**

**Blueprints for the Web Second Edition**

By Christina Wodtke and Austin Govella Published by: New Riders

It was with some trepidation that I picked up this book to read. I had read some reviews of the First Edition of the book, that appeared to express some concerns about different aspects of the subject matter. In spite of this, there were enough positive comments to enable me to settle down to see what I would find.

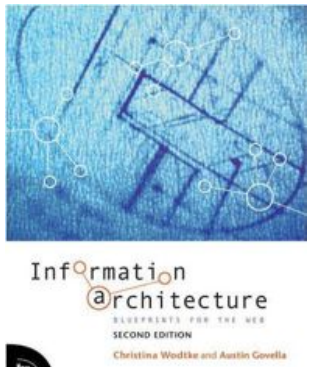

Just so that you don't get the wrong idea, let me start by telling you that the book is very readable, and the concerns expressed about the First Edition appear to have been completely addressed.

As I said, the book is very readable. It has a light almost chatty style that keeps your attention as it introduces you to the basic concepts of Information Architecture and usability - as they pertain to web sites. Yes,

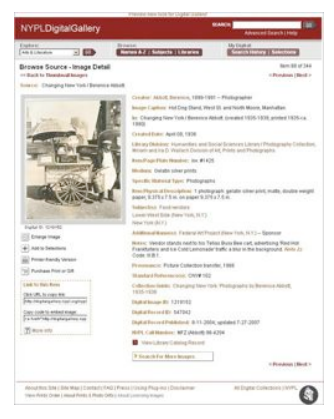

this book is an introductory text; not an academic tome; but it is complete with multiple examples of the principles explained. Well researched rules are acknowledged, however, plenty of latitude is granted to the new practitioner to invoke a more flexible approach to experiment and innovate. Well interspersed practical advice is, however, still dispensed to contain the overly enthusiastic.

When I first stumbled across Information Architecture, web sites were some 15 years in the future. The basic ideas appear to be similar, however, the terms and topics

considered have been changed by the assimilation of the web requirements, technology, terminology, and a dollop of social research. In the same way, the basic concepts can also apply to writing a letter, report or book. There is a collection of data - information, ideas, etc., that contains many threads of inter-twined relationships; and there are a variety of people (or actors) that have different needs in the way they access, or want to access, that data. The goal of Information Architecture is to organise the data within the bounds of the current technology to

#### page 22 **Applebyte**

ensure that the needs of the actors are met. Simple, isn't it - if you say it quickly.

Looking at the book, the architecture is apparent in the Contents. The web-site focus is immediately apparent, and the first 2 chapters jump right in with 8 basic principles relating to usability and a discussion about who the users are. The book then moves to look at why data needs to be organised, and how. We can start building from the bottom up, but as we do, we need to reserve ways for searching and navigation for our different users (actors). Some special considerations relating to the more dynamic requirements of social spaces (profiles, forums, user-generated content (bulletin boards, blogs, wikis, twitter, etc.) and the more antisocial disturbances of trolls and flamers are then considered before we bring all the ideas together and briefly look at what is required to actually design a web site...

All things considered, I like this book, and would recommend it as a good introduction to Information Architecture for someone wanting to do a bit more that just create a basic web site; or someone who wants to appreciate what goes on in designing a successful site. And for the more advanced developer, the book is an enjoyable light read and a refresher that could well remind you of a few points that may make a difference.

*Thanks to Peachpit Press for providing this book for review.*

Ideas are like rabbits. You get a couple and learn how to handle them, and pretty soon you have a dozen.

*-- John Steinbeck*

### **SeniorNet Mac**

**Computer Training Lessons**: Two-hour sessions, once a week for four weeks. Course notes are provided. Classes are small with a maximum of six students and two tutors per lesson.

**Social Events**: Held on the fourth Tuesday of the month.

**Newsletter:** Supplied every two months.

The **Learning Centre** is situated in the Cranmer Centre Poolhouse, which is accessed from Montreal Street at the Armagh Street corner.

Contact: If you would like to join SeniorNet Mac and are in the 55-plus age group, please contact Allan Rutherford at (03) 352-4950, or email: **[ajmr@xtra.co.nz](mailto:ajmr@xtra.co.nz)**,

or else leave a message on the club's answerphone at (03) 365 2003.

# **DVD Maker 2**

Looking around, one question that needs addressing is what to do with that large stack of video tapes, CDs or various other video storage items which is lying around the house waiting to be transferred to DVD. Until now most video capture devices have been rather costly, sometimes cumbersome and often requiring a steep learning curve to master the process. KWorld's DVD Maker 2 is one of the smallest and most compact of the copying devices, and easiest to use (once Mac users have overcome the lack of instructions ).

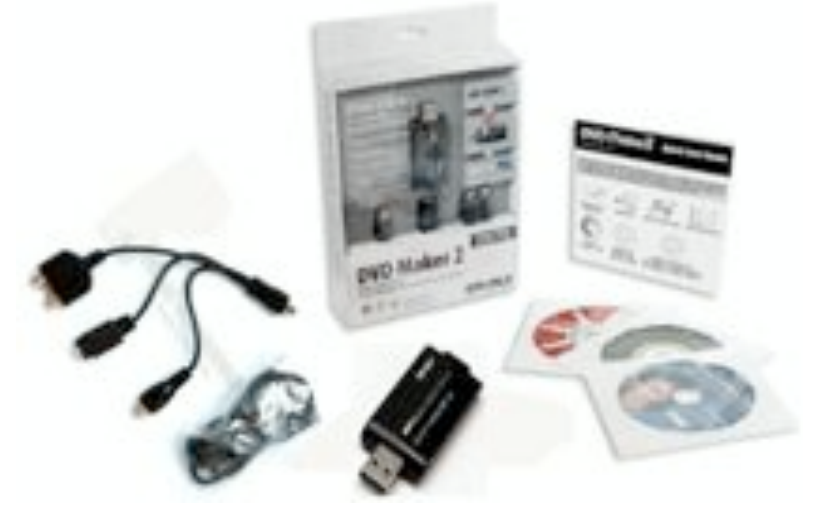

The DVD Maker 2 adapter is almost twice the width of a USB memory stick and almost the size of a USB TV tuner. It has a standard USB port on one end and a Mini-USB on the other which allows, the DVD Maker 2 to be hooked up to either your camcorder, a video or DVD player.

When you are ready to start copying, press the button on the adapter and the rest is completed by itself (that is for Windows users). The drivers and application for the Mac are on the "DVD Maker 2 Driver User Manual" in a folder marked MACOS X. Ignore the other folders as these are for installation on PC computers. Likewise ignore the Cyberlink PowerDirector 6 and PowerProducer 4 CD. The CG PAK DV LOOPS CD contain demos for both Mac and Windows.

General blurb also states that "With just a click, you can capture any analog video and make videos for iPods, PSPs, you name it. You can also publish direct to Youtube, hassle free".

DVD Maker 2 is really portable, generally fool proof, and can create high-resolution content from multiple sources.

#### page 24 **Applebyte**

#### **Product Features**

- Turn home videos into great looking DVD movies
- Easy capture edit and burn
- Make videos for iPod / PSP / YouTube with just one click and then your movies are instantly portable
- Make High Resolution home videos with CyberLink PowerDirector 6 and Power Producer 4
- Publish directly on YouTube! easy and direct through our bundled software
- Create your movie in real 16:9 widescreen and burn to VCD/DVD with DVD Menu
- Edit the video in MPEG 4/2/1 format
- Automatic NTSC / PAL detection
- USB 2.0 Interface
- Supports Microsoft Windows XP / Windows Vista /Apple Mac

#### **Specifications**

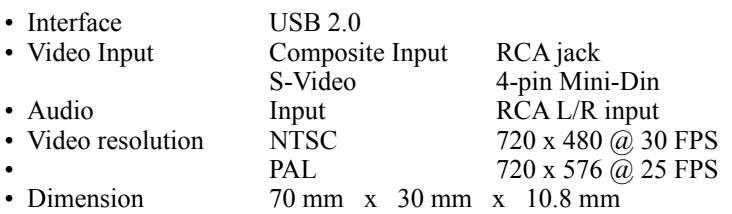

The kit also includes a Quick Start Guide sheet which is so brief, it neglects to give any real details about connecting the DVD Maker 2 unit to the source device such as a VHS player. Instead it concentrates on attaching the device to a computer and installing the software. The PDF version of the User Guide adds little to what is available on the instruction sheet.

The actual transfer of content from the analogue source to digitally stored data on the computer is meant to be activated by a button on top of the DVD Maker 2 unit but this failed to produce any response – although it was active from the time the application was set to record.

The resulting file, which is usually very large, needs to be converted into a smaller Mpeg4 file eg. Apple TV using the Export selection in the Quick Time Pro software. The file will then be condensed to a suitable size and can then be burnt to a CD.

DVD Maker 2 worked best when handling short video clips and produced reasonable quality output. Longer clips tend to suffer from picture freezing and problems with the synchronising of audio and video.

#### **Quick Review**

- **The good** Small & Stylish, easy to use<br>• **The bad** Only for shorter clins CPU
- Only for shorter clips. CPU intensive.
- **Verdict** An entry-level device; not suitable for large jobs.

### **Down in the .DMPs**

*Peter Tuffley*

This is the story of a recent experience which, while the immediate problem that arose has been solved for the time being, still has me somewhat puzzled.

It began out of the blue one grey afternoon in July. There I was, contentedly word-processing, when a message appeared on my screen telling me that my hard drive was almost out of disk space. "This can't be!" I thought, instantly flabbergasted. For one thing, my iMac has a 250-gigabyte hard drive, and the last time I'd looked there had been at least 100 gigs still available — and surely I couldn't have downloaded anything remotely like enough data to take up more than a fraction of that remaining space…? And yet, when I checked, the message at the foot of my HD window was unmistakable: I had just over 2 megabytes left.

Clearly. I had to do something about the situation, and pronto — but what? Obviously the first thing I needed to do was clear some space on the hard drive; then, as soon as I had a spare moment, I'd have to get to the bottom of whatever had been going on. Meanwhile, I had a translation delivery deadline to meet…

Fortunately, I was later able to shift over 100 gigs of YouTube downloads and various other bits and pieces to my external hard drive, and after trashing original files and emptying the trash I could see I had about 120 gigabytes of space — so I felt I could postpone further investigation and get back to work.

But that evening, incredibly, the same message appeared again. Now I really had to think seriously about how to find, and deal with, whatever it was that was shovelling data onto my hard drive.

I started thinking about what kinds of data accumulate automatically, and that led me to start investigating Caches and Logs. Not long after starting to check out the latter, I came upon a folder named Google Desktop Log. Knowing what Google Desktop does made me realise that this could be a quite voluminous item: but nothing prepared me for the shock of discovering that the contents of the folder — a large number of unopenable files named Google Desktop Log.dmp — added up to about 120 gigabytes. Then I had another shock: every few minutes another of these files would appear. The individual files varied in size; some were just a few hundred kilobytes, but others were from one to several megabytes apiece.

I trashed the files, emptied the trash, and there I had my 120 gigs back. But then a new Google Desktop Log folder appeared, and the pesky files kept coming.

#### page 26 **Applebyte**

During the next day I had several phone conversations with Gerry Constable about the problem — which was new to him too — and what could have started it, and, more to the point, what to do about it. Along the way I discovered via Google that other people had experienced this maddening phenomenon, and that in the end they had uninstalled Google Desktop and purged their computers of everything associated with it. That was what, in the end, we decided I should do. And it worked.

I am still puzzled by two things. Firstly, what started this cataract of .dmp files? Secondly, why has it not occurred on my MacBook, on which I still have Google Desktop running? Until I know the answers to those questions I am feeling a bit reluctant to re-install Google Desktop on my iMac.

*Editor:*

#### *If this should happen to you ....*

Or even if something similar should happen to you, then you may be able to get an idea about what is actually causing your problem, and this may then suggest how you can stop it happening.

MacOS X keeps a log of 'events' that occur while it is running (and it has housekeeping tasks that discard this information when it gets dated. You can have a look at these log files using a utility program - in your Applications Utilities folder - called Console.app. Let me warn you that this information is written to be read by geeks, but don't be put off by that - you can often find out what you want to know in spite of this. You can recognise dates and times, so scroll to the time that you are interested in. Now just look around that area for the name of a program or file, and some phrase that stands out as saying "something unexpected happened here." So if something undesirable happening every couple of minutes, and this phrase you found in the console log reoccurs every couple of minutes, then there is a good chance that you have found the clue you want - without having to learn geek-talk.

# **Group contacts**

Website **http://www.appleusers.co.nz**

Mailing Lists **Peter Fitchett** listadmin@appleusers.co.nz (3) 960 8189

The AUGC Discussion List is for members who wish to discuss club matters.

The HELP list is open to all Mac users who wish to give or receive assistance.

### **About the user group**

**Patron** 

# **Aims**

Apple User Group of Canterbury *Incorporated (AUGC) is a non-profit organisation which exists for the purpose of exchanging ideas and expertise about the use of Apple computers, the Macintosh operating systems, and related hardware and software.*

# **Committee**

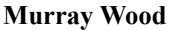

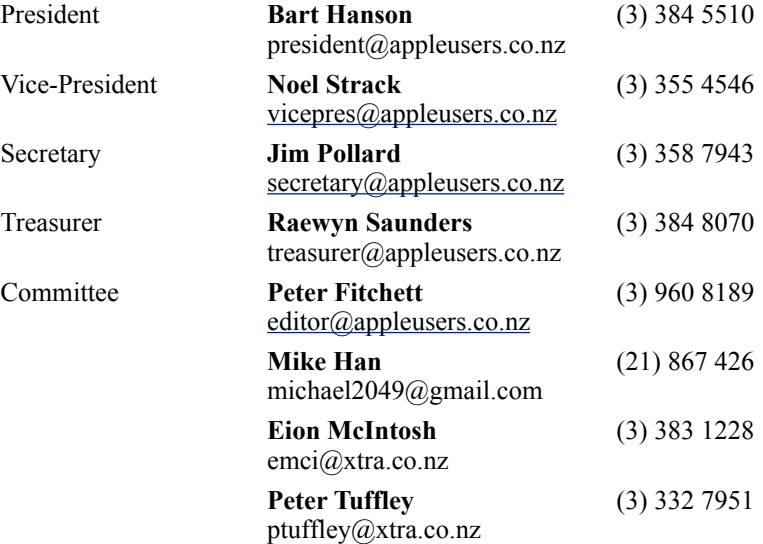

 Help: A full list of helpers and volunteers can be viewed in the Contacts section of our website. Snail Mail: PO Box 31–053, Christchurch, New Zealand. Website: <http://www.appleusers.co.nz>

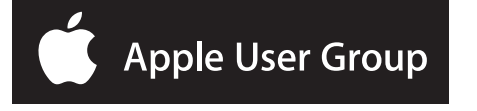